# **TUTORIAL**

# *Requerimentos DDP*

## **Pedido de Reenquadramento**

Enquadramento ao regime previdenciário anterior à Lei nº 14.653/2011

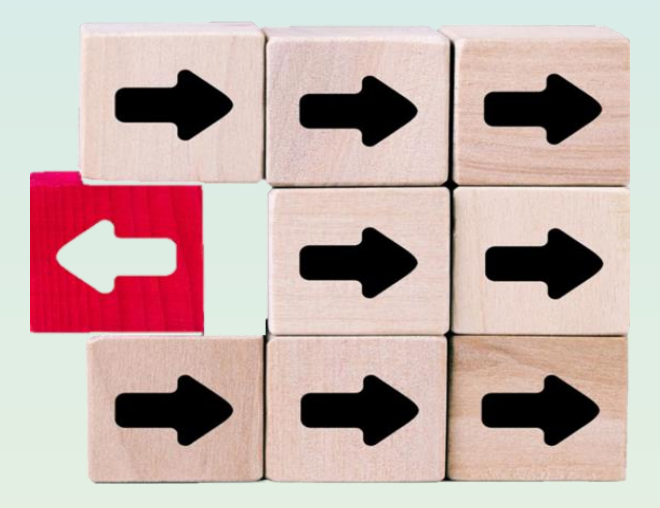

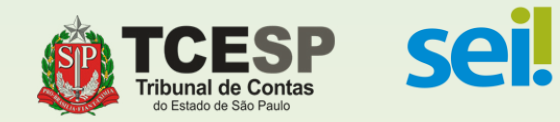

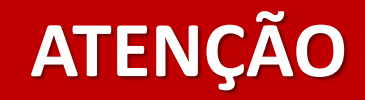

## Antes de iniciar o SEI

providencie uma **certidão / declaração**, que **contenha as seguintes informações**:

- **\* As datas de ingresso e exoneração.**
- **\* O regime previdenciário no qual estava enquadrado(a);**
- **\* Se as contribuições previdenciárias estavam, ou não, limitadas ao teto do RGPS;**
- **\* Se houve opção, ou não, pelo Regime de Previdência Complementar em seu órgão de origem;**

**Obs:** Digitalize a certidão/declaração e salve em seu computador.

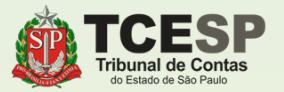

# **Tudo pronto? Então agora podemos iniciar o**

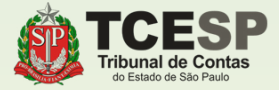

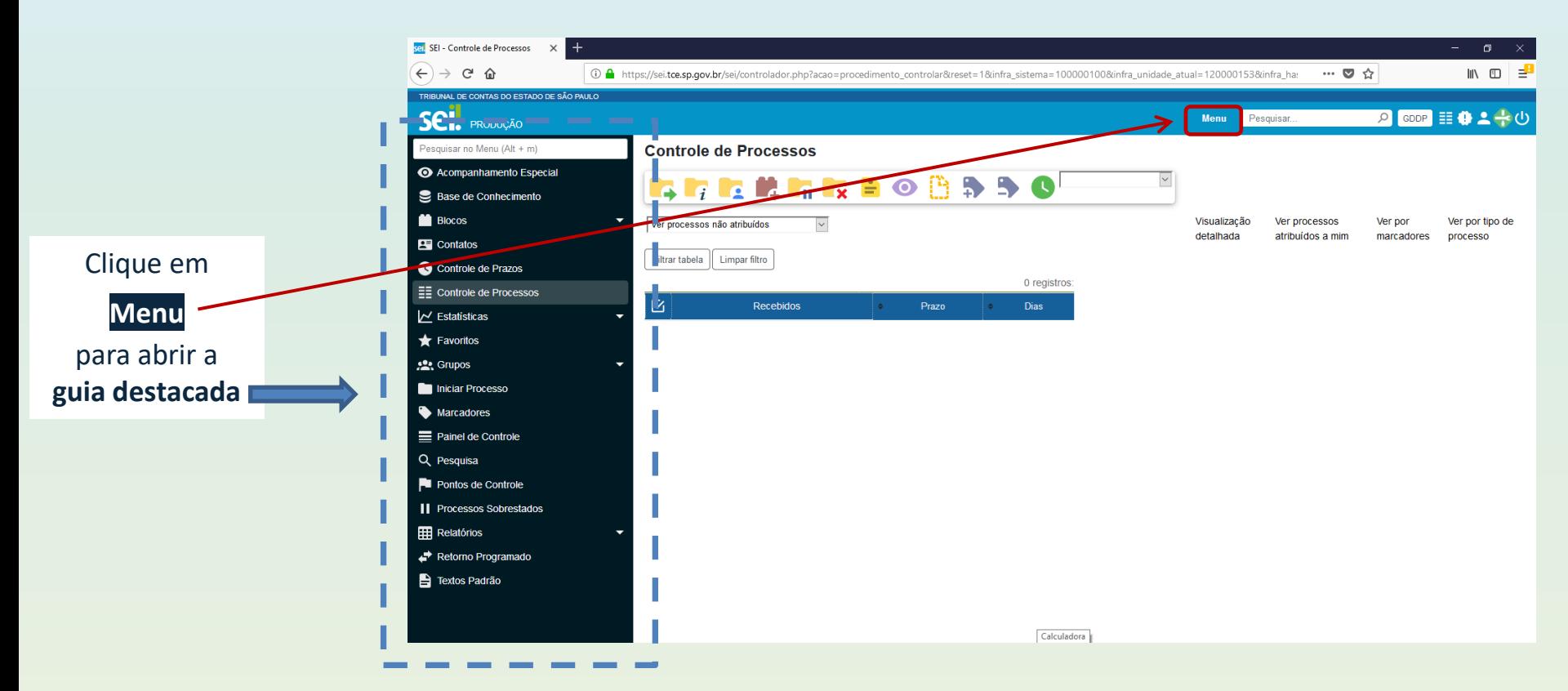

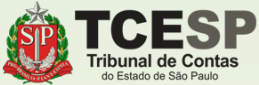

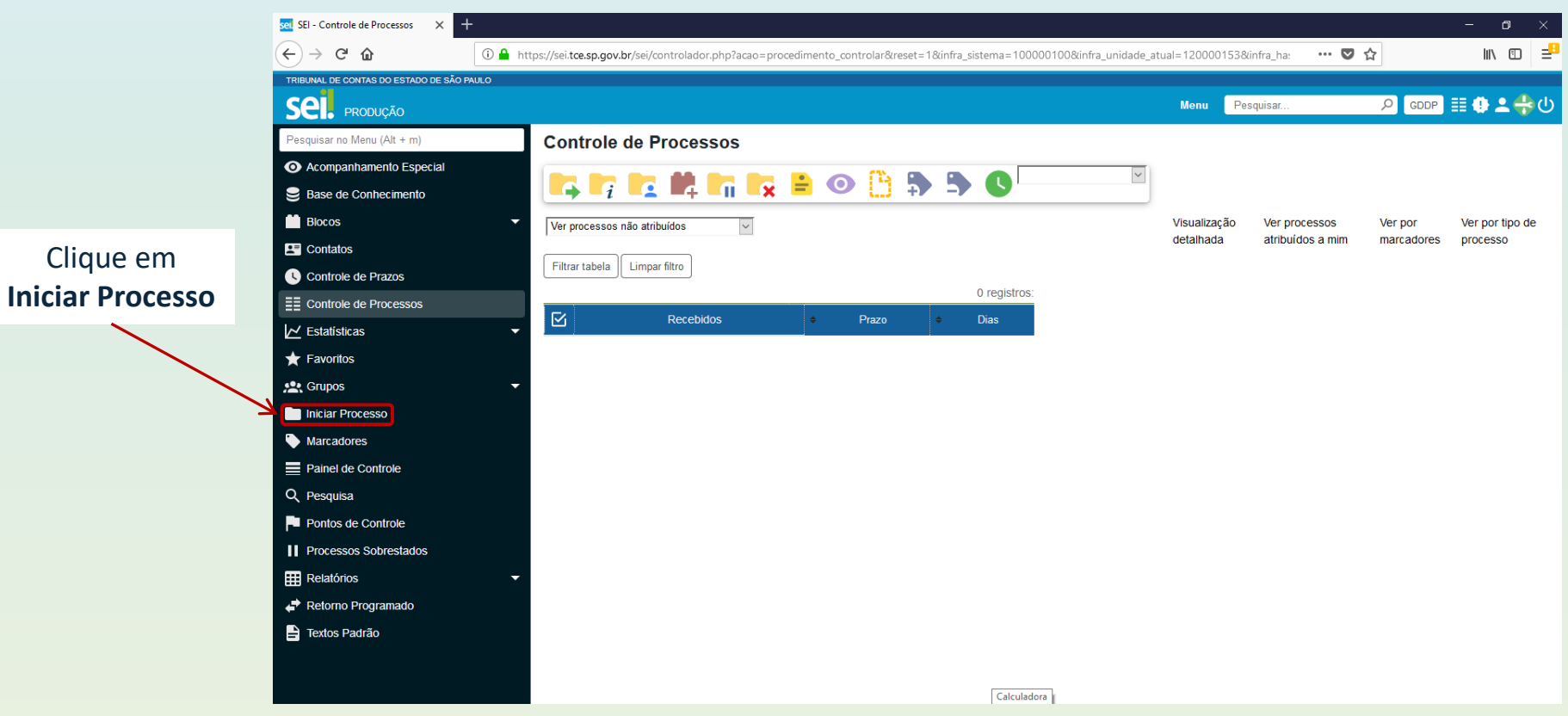

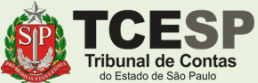

#### Clique no ícone  $\bullet$ para mostrar todas as  $\overline{\phantom{a}}$ opções de processos

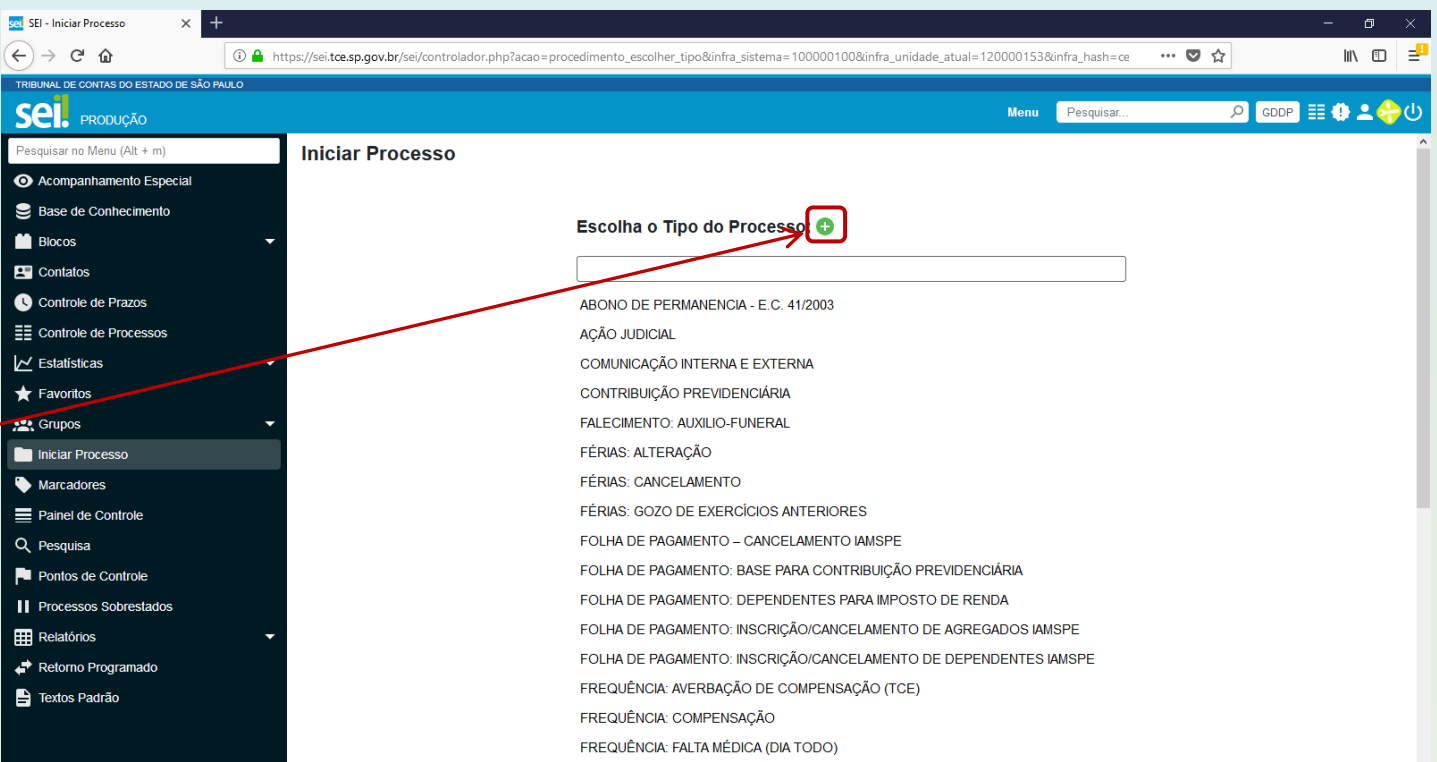

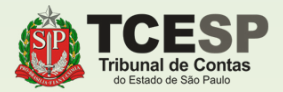

Digite "**PESSOAL"** e o SEI irá listar as ocorrências. Selecione **PESSOAL: REQUERIMENTOS**

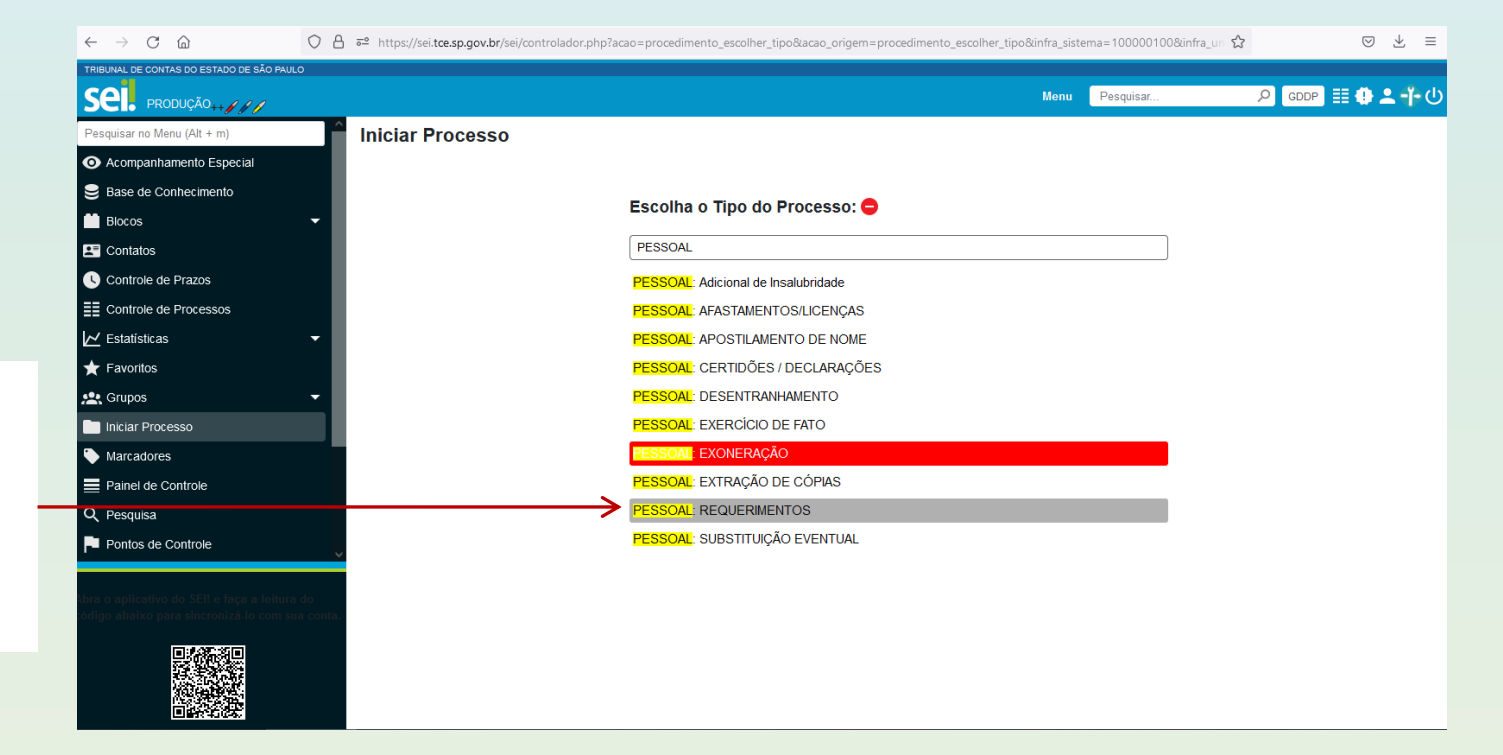

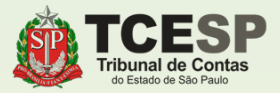

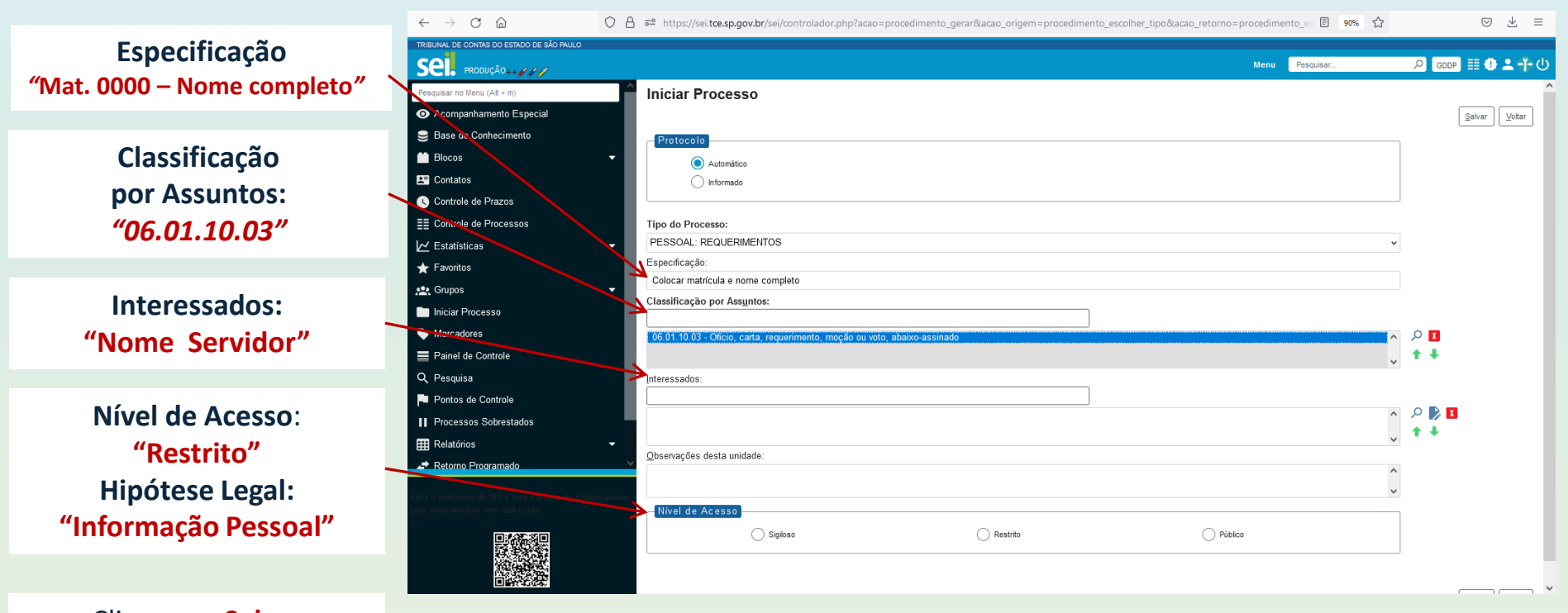

Clique em **Salvar**

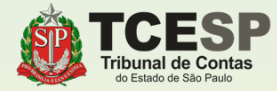

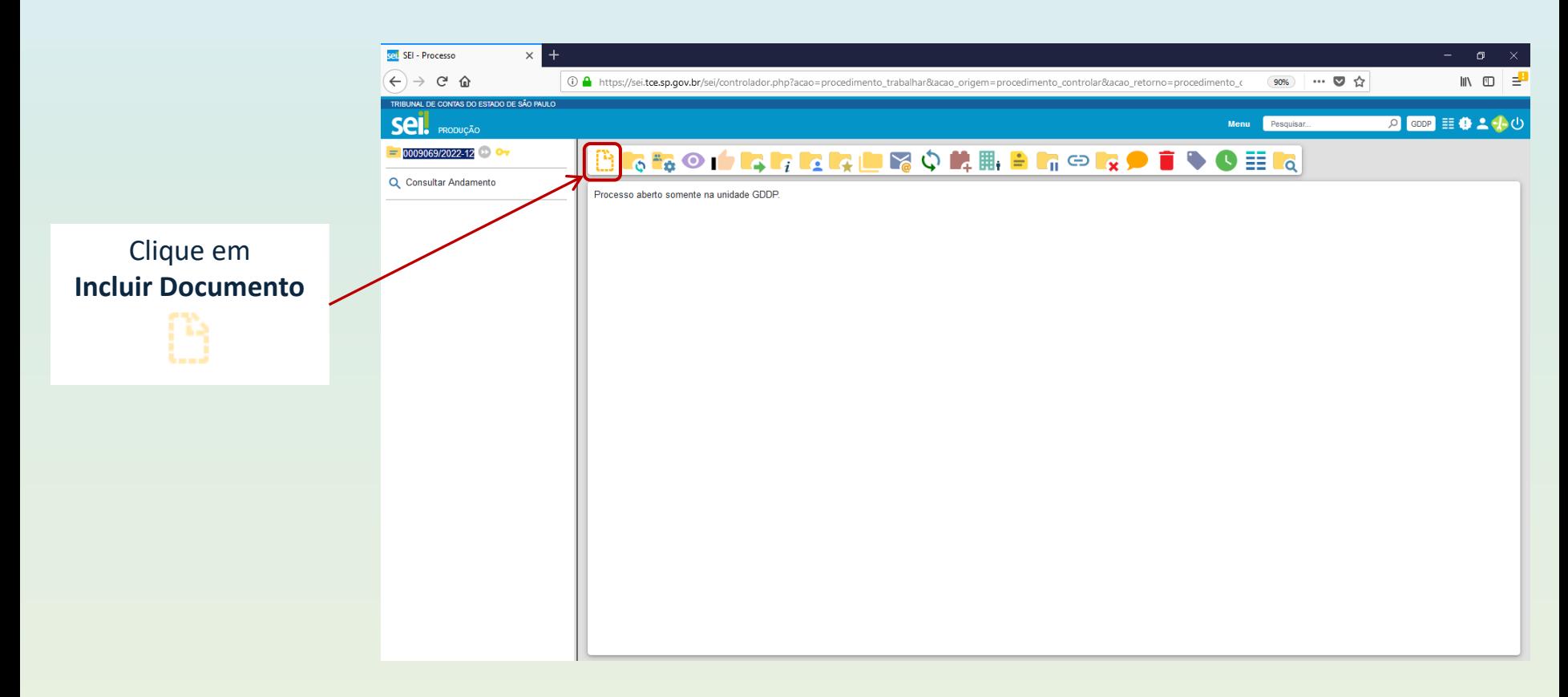

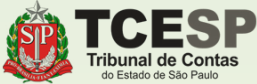

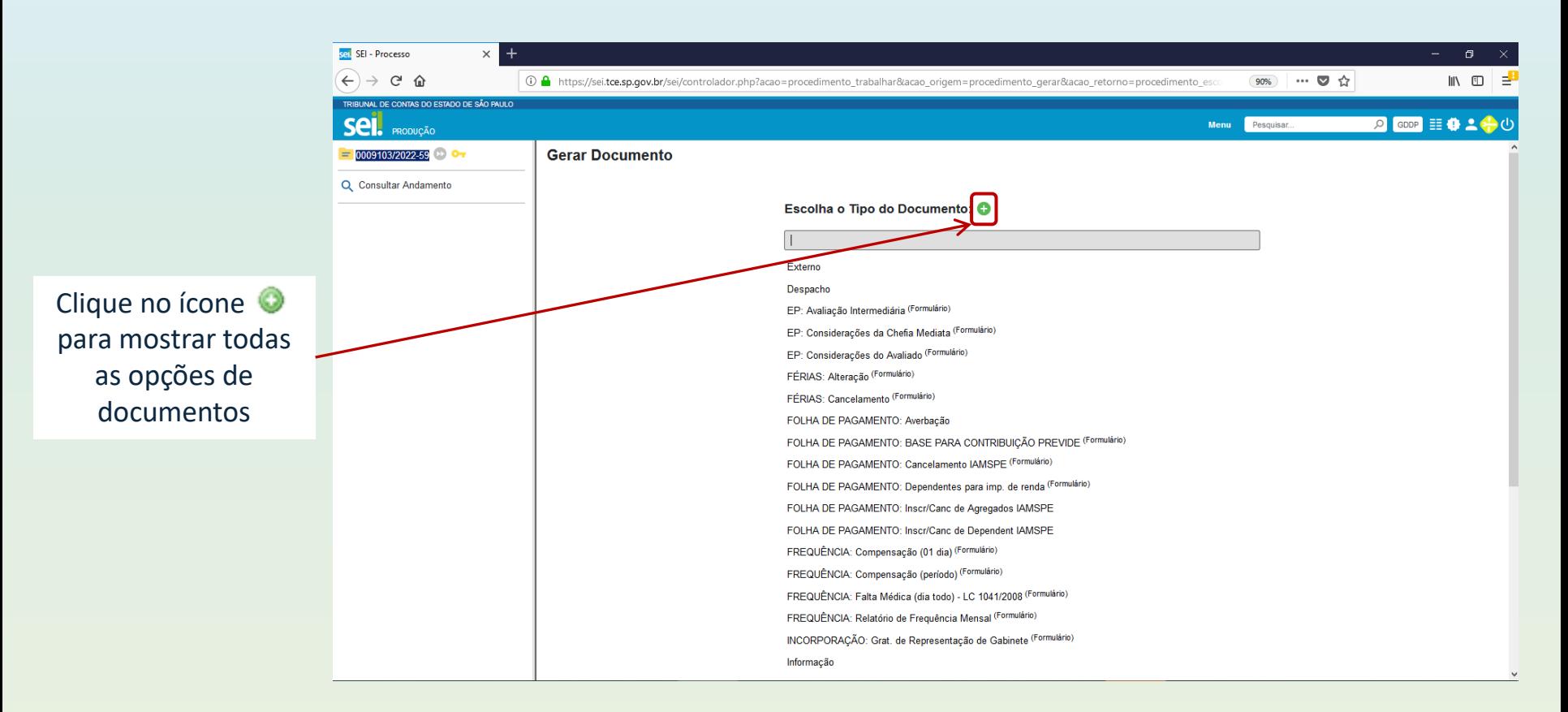

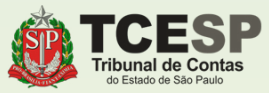

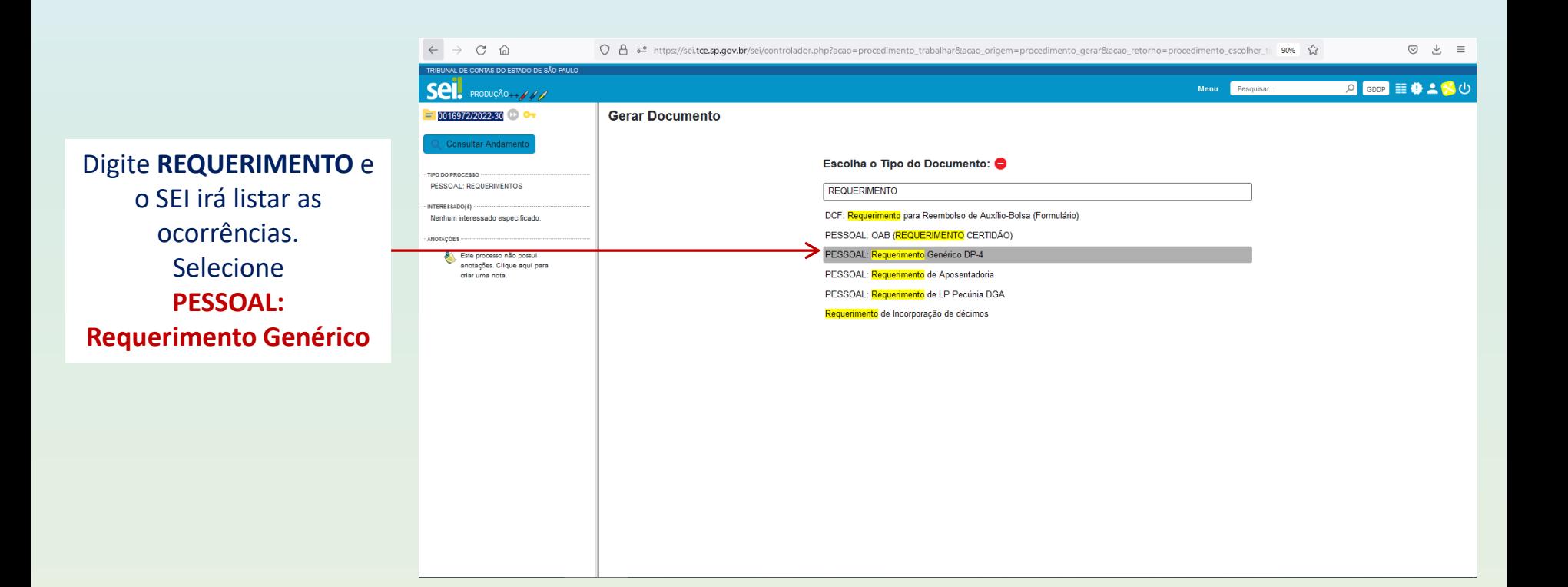

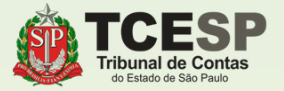

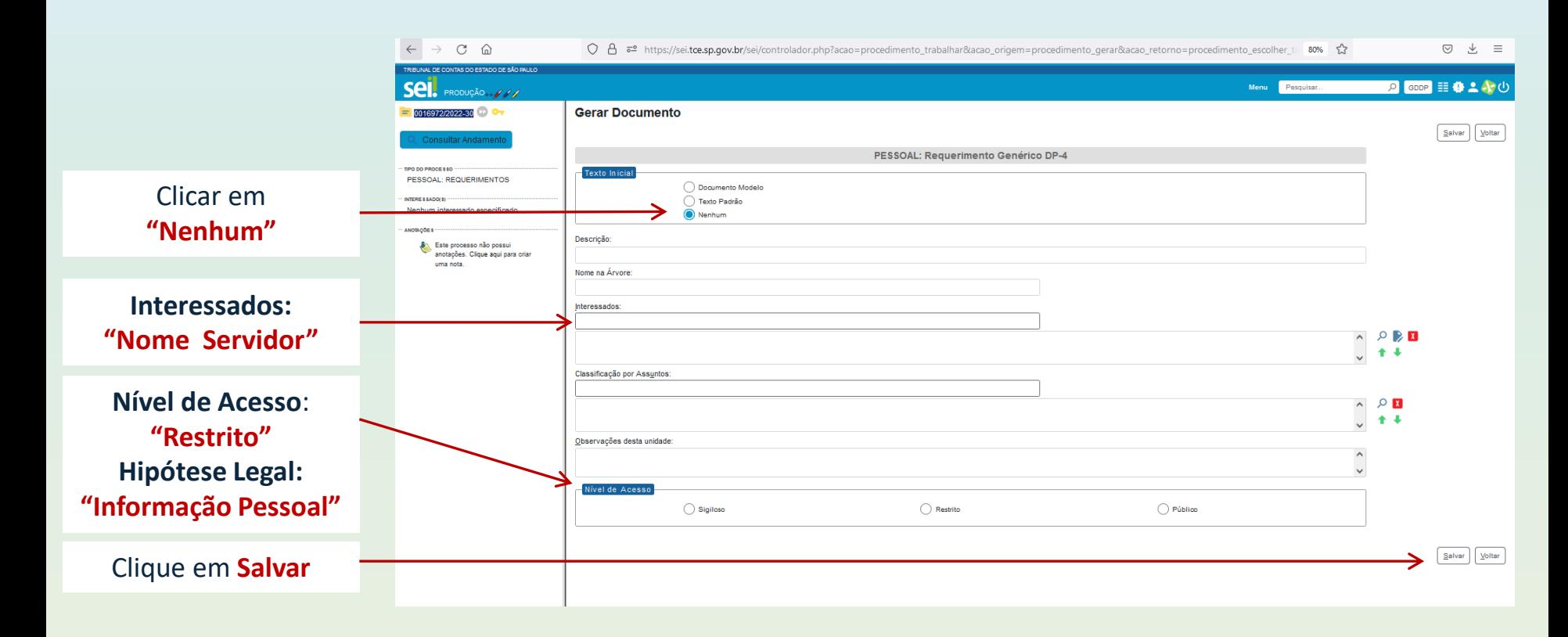

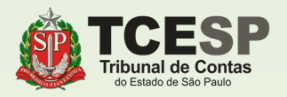

## IMPORTANTE

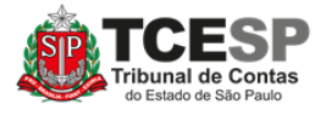

#### TRIBUNAL DE CONTAS DO ESTADO DE SÃO PAULO

**DP - DIRETORIA DE PESSOAL** 

#### **REQUERIMENTO**

Atenção ao preenchimento dos campos da tabela

Preencher essencialmente com o texto **"O enquadramento ao regime previdenciário anterior à lei nº 14.653/2011."**, sem prejuízo dos demais argumentos necessários à situação particular de cada servidor.

Clique em **Salvar**

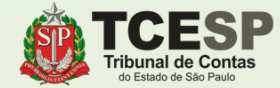

ILMO. SENHOR DIRETOR TÉCNICO DO DEPARTAMENTO GERAL DE ADMINISTRAÇÃO DO TRIBUNAL DE CONTAS DO ESTADO DE SÃO PAULO,

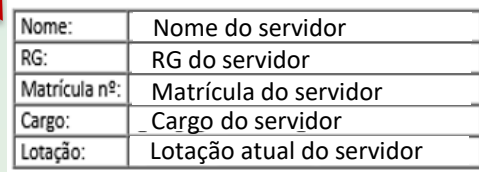

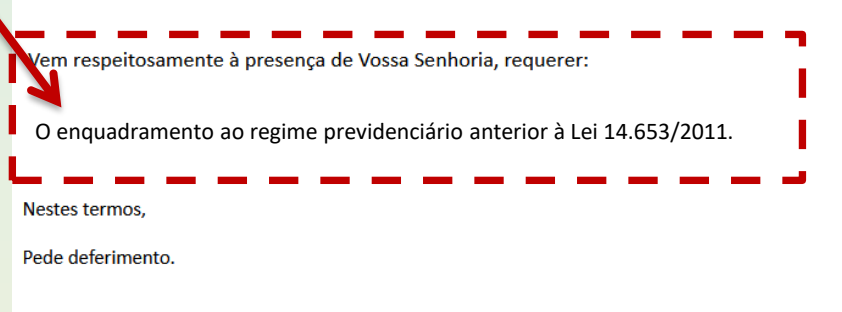

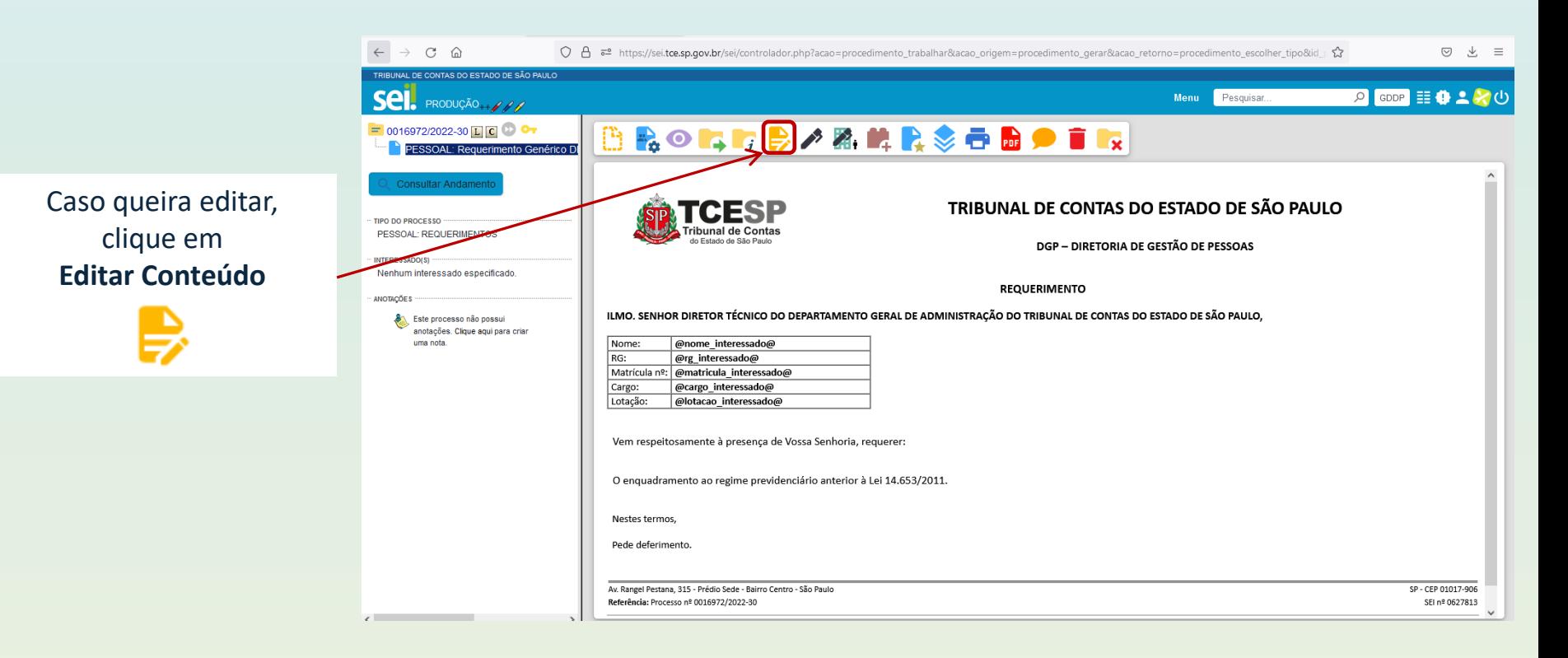

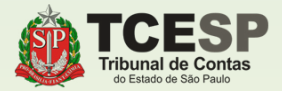

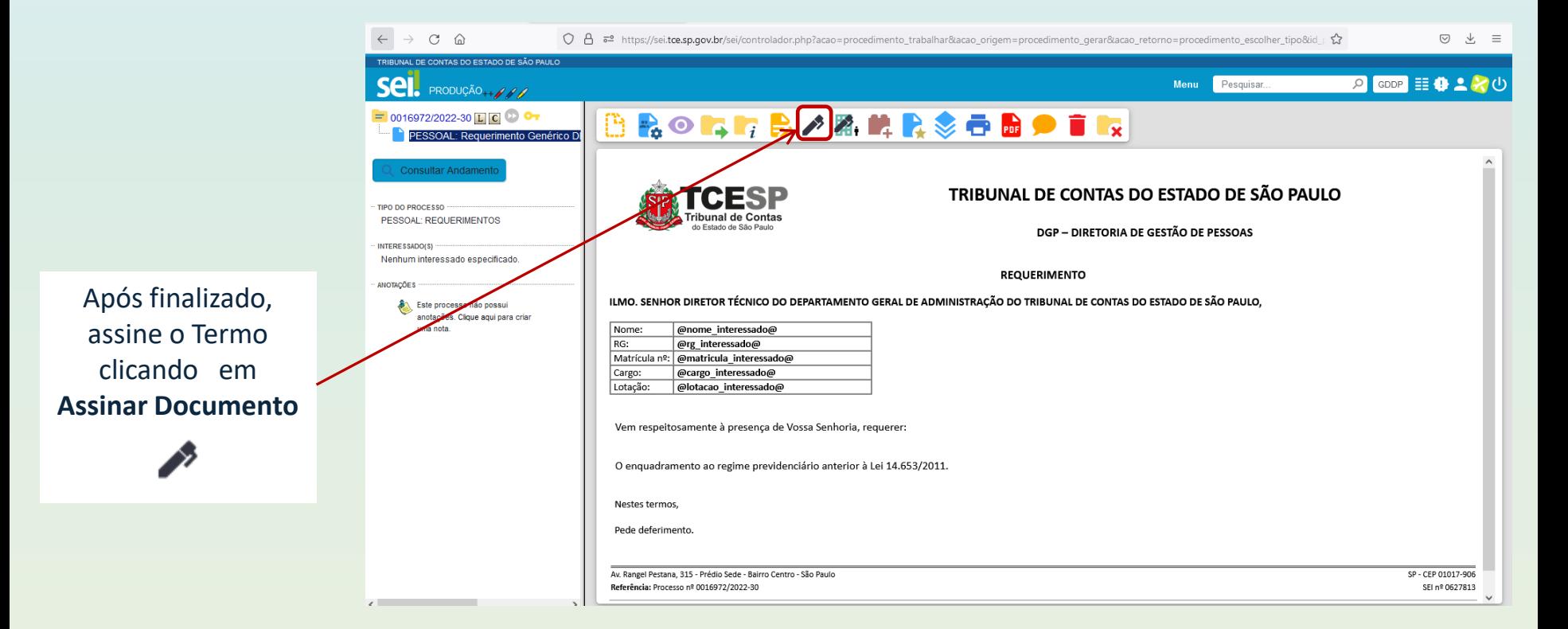

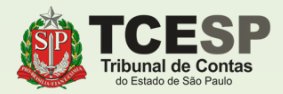

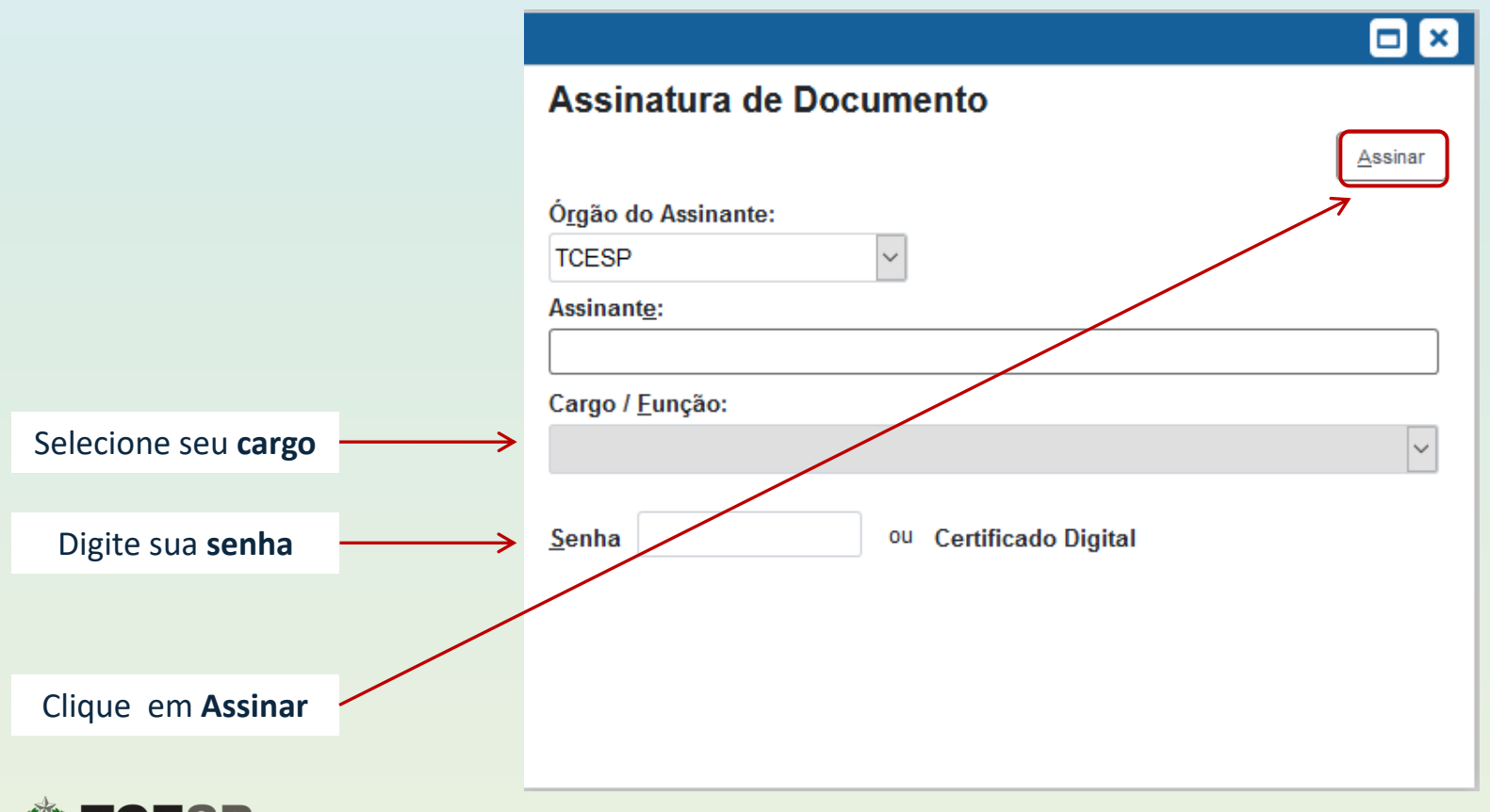

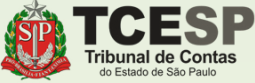

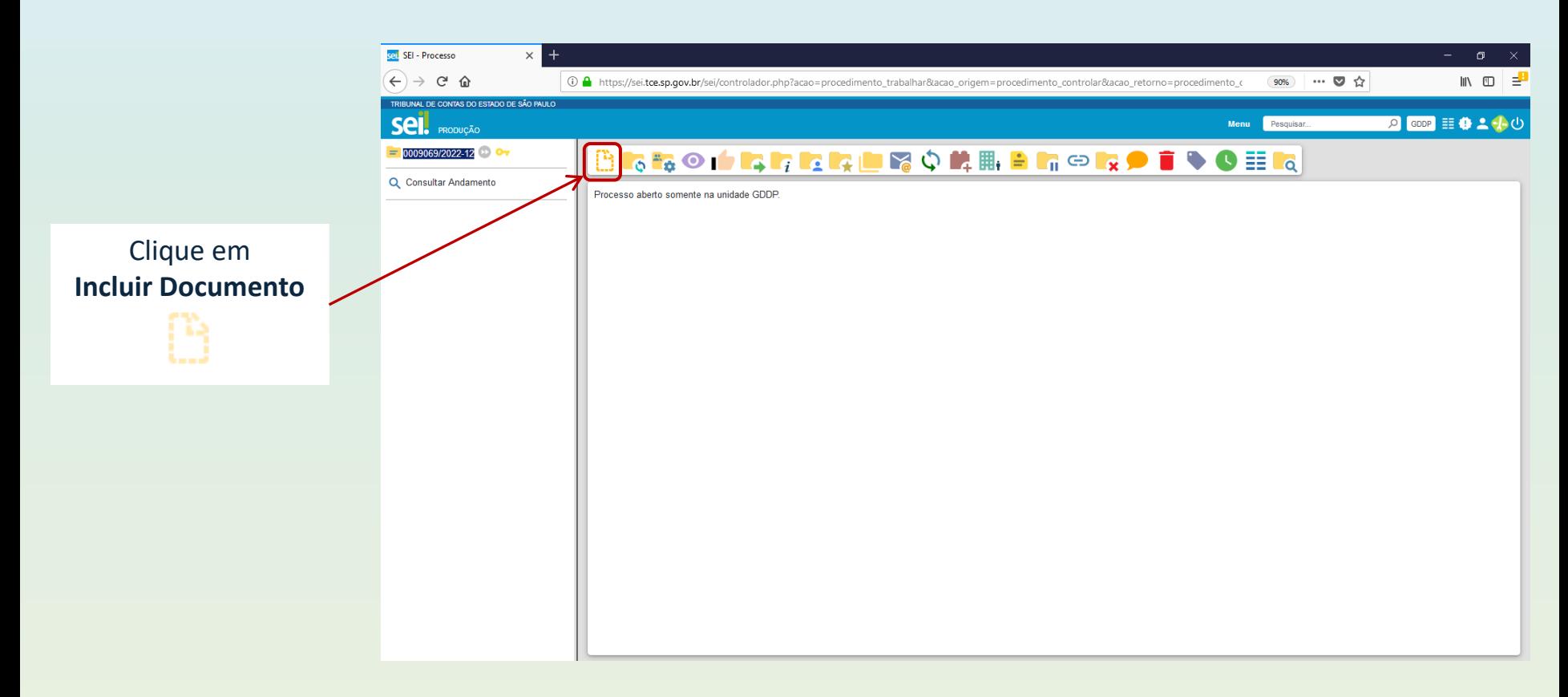

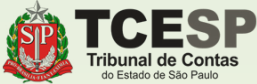

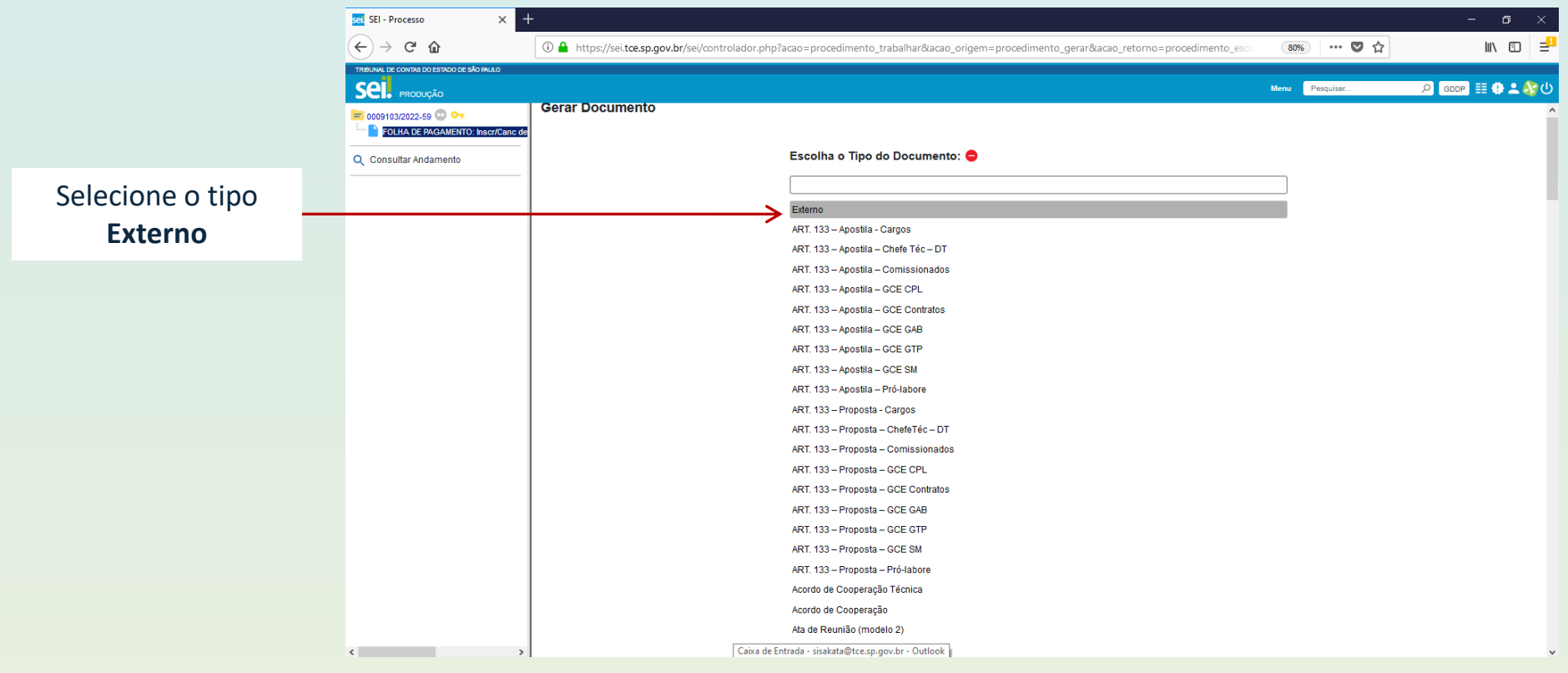

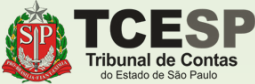

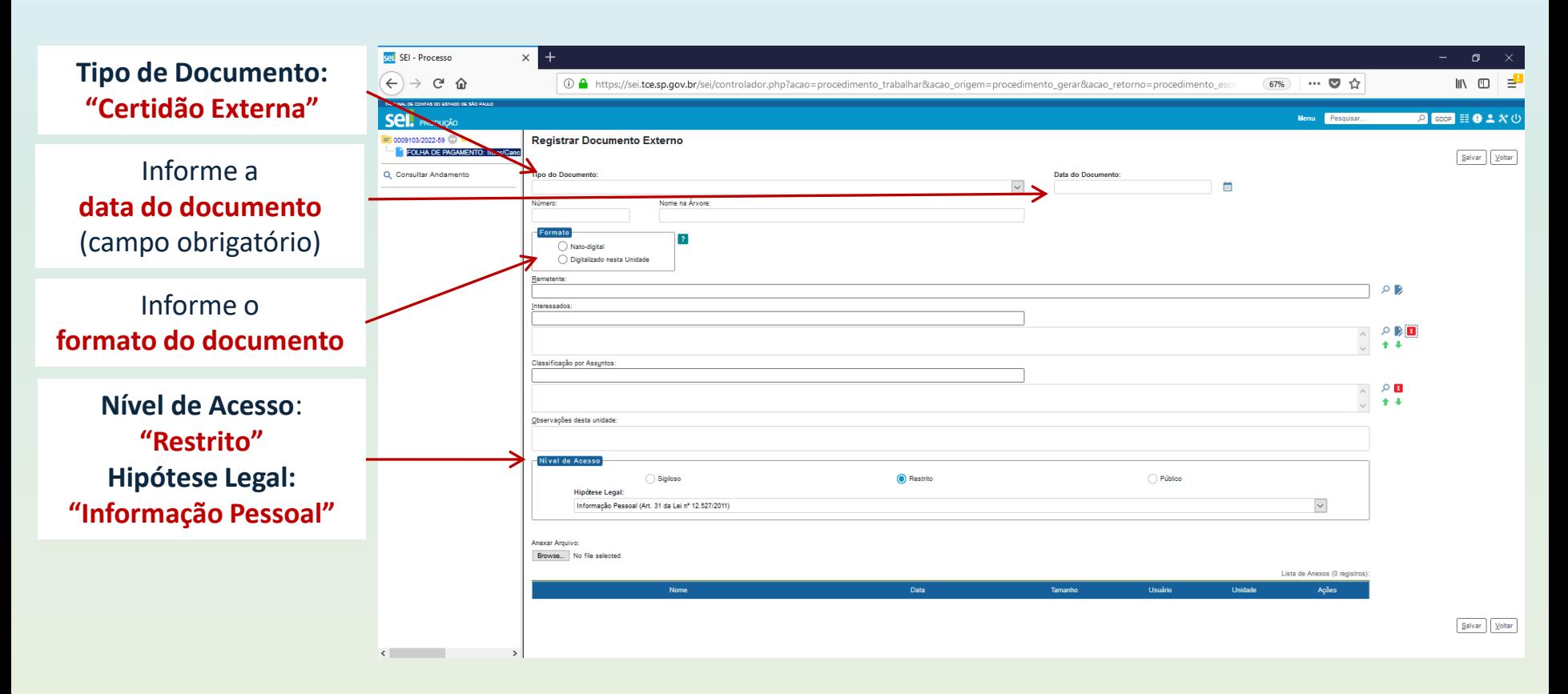

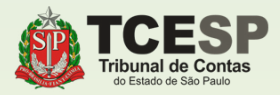

## **IMPORTANTE**

Clique em **Escolher arquivo** para incluir a **certidão / declaração**, que **deve conter as seguintes informações**:

- **\* As datas de ingresso e exoneração.**
- **\* O regime previdenciário no qual estava enquadrado(a);**
- **\* Se as contribuições previdenciárias estavam, ou não, limitadas ao teto do RGPS;**
- **\* Se houve opção, ou não, pelo Regime de Previdência Complementar em seu órgão de origem;**

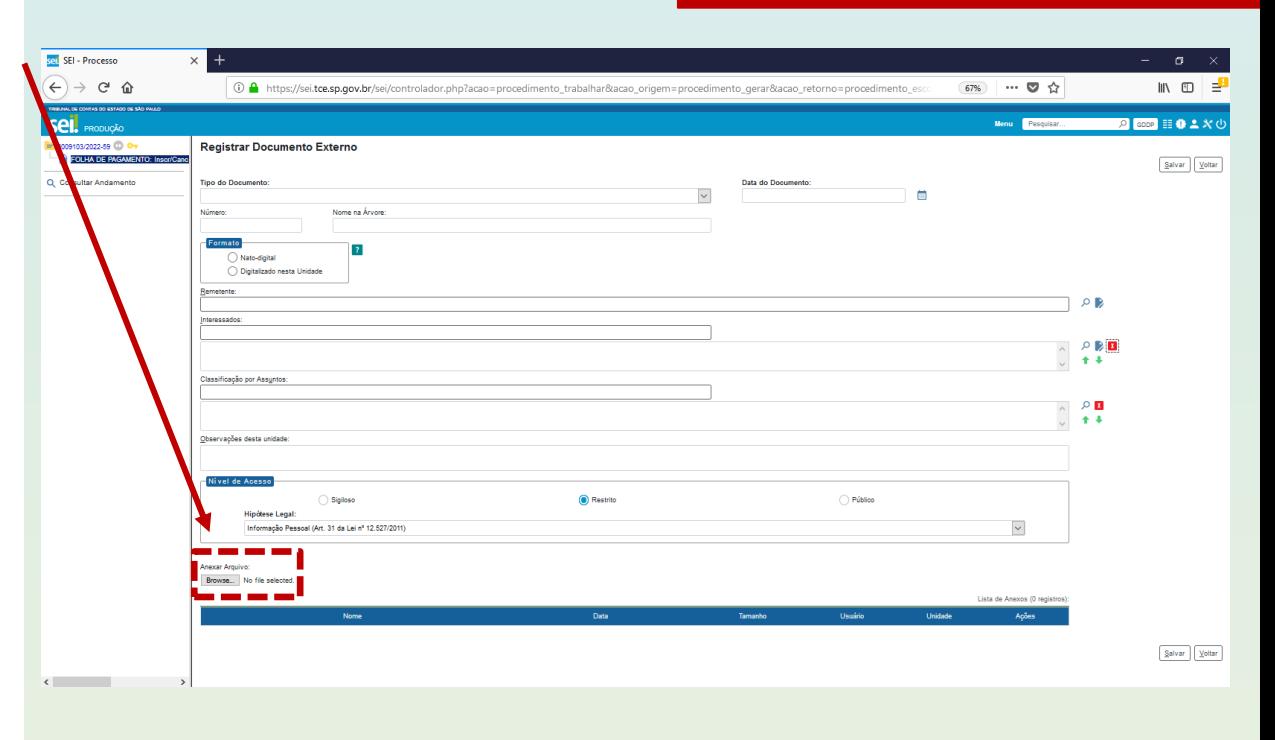

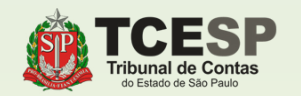

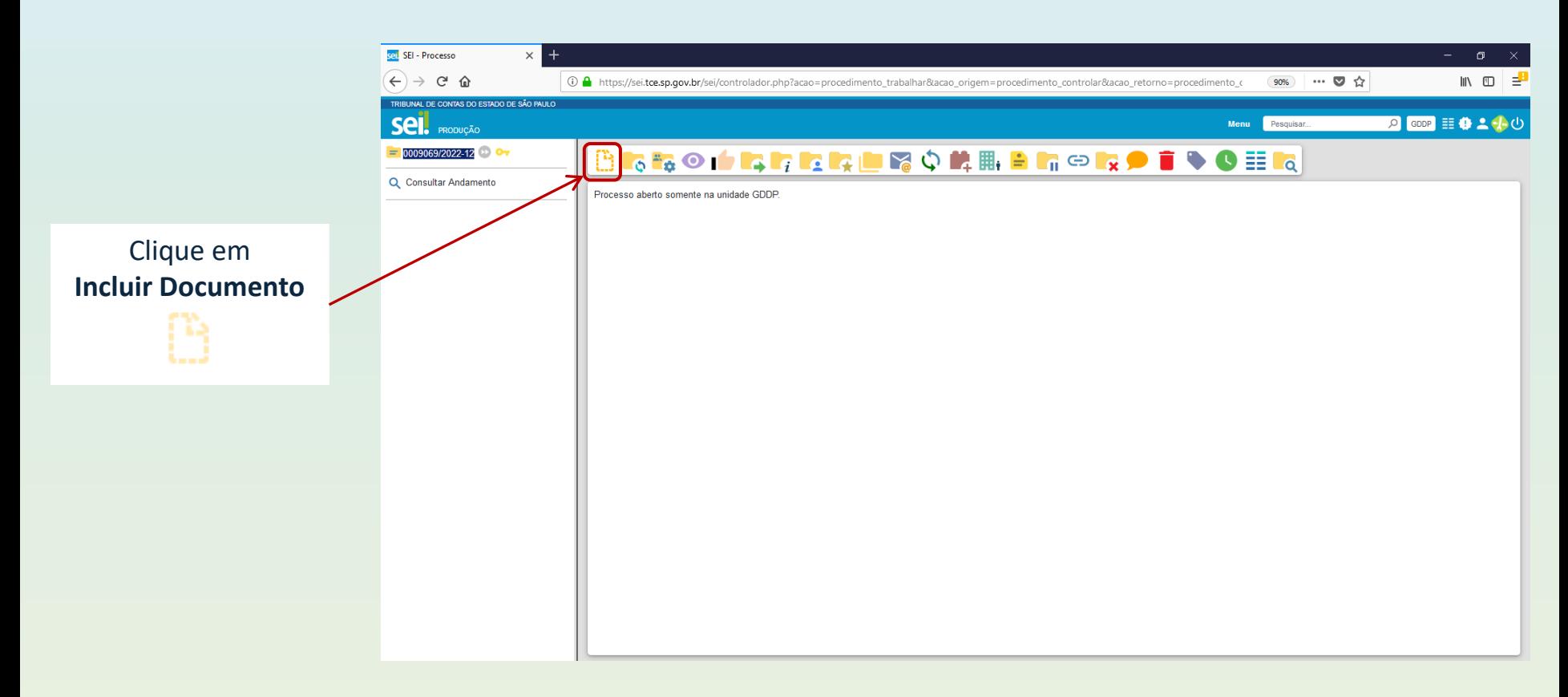

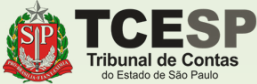

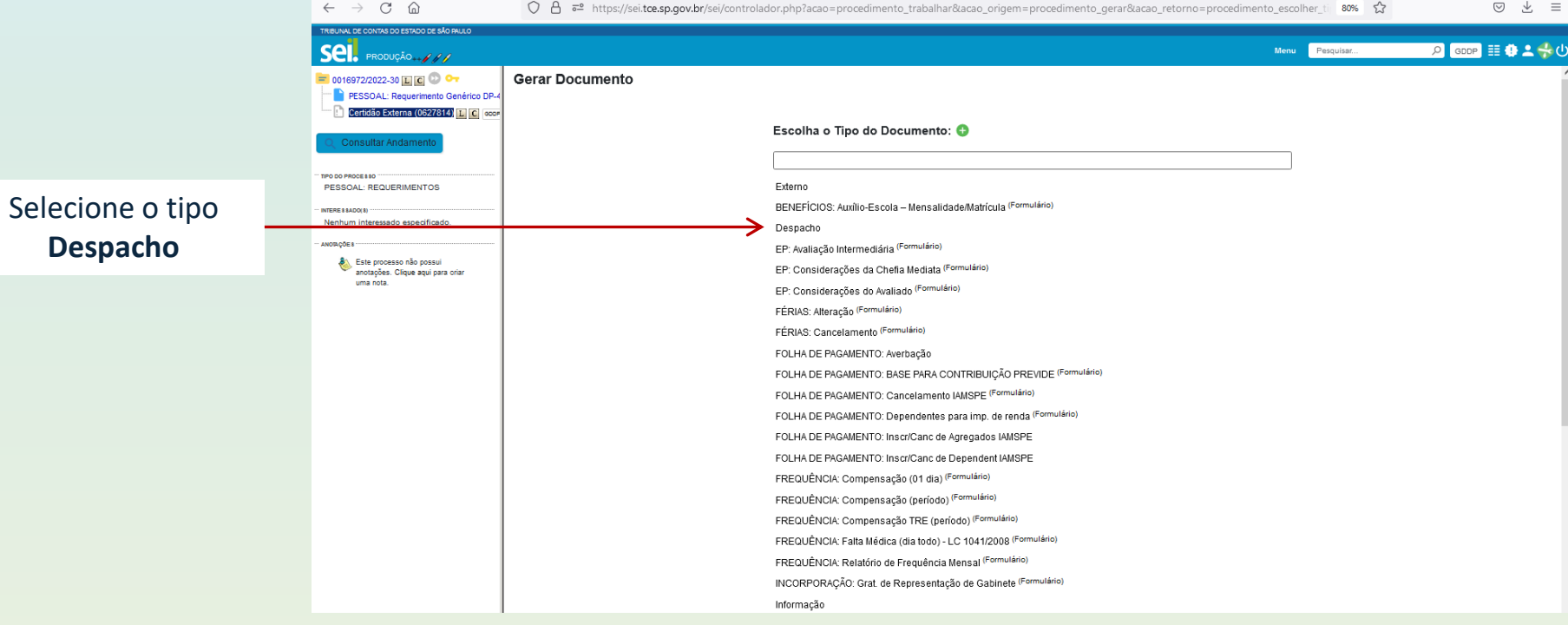

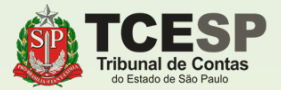

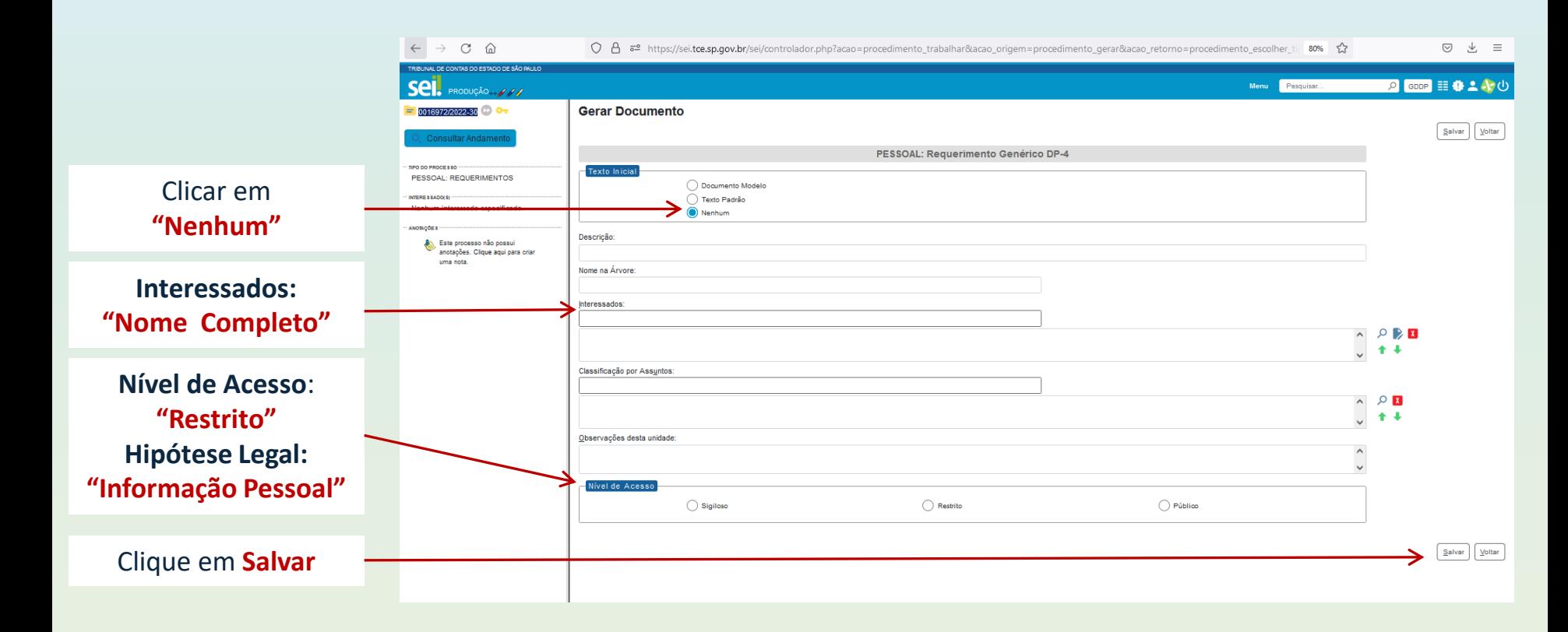

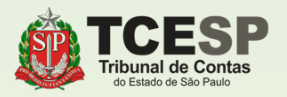

## **ATENÇÃO**

#### **Fazer despacho conforme modelo:**

*"Declaro, nos termos do Parágrafo Único do Art. 6º do Ato GP nº 01/2019, publicado no DOE de 15/01/2019, que sou responsável pela autenticidade do documento (fazer link) inserido no presente processo."*

Para **fazer o link**, deve-se clicar no ícone  $\frac{1}{2}$  da barra de opções do editor de textos e informar o número do documento

Clique em **Salvar**

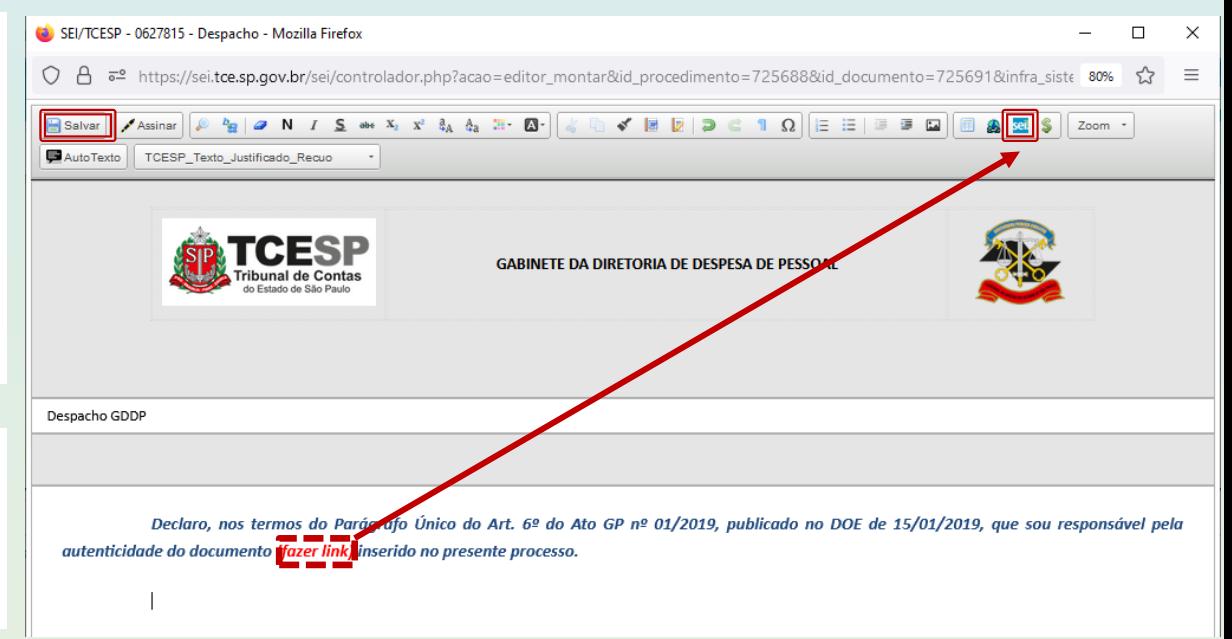

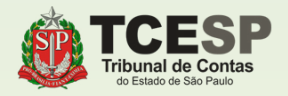

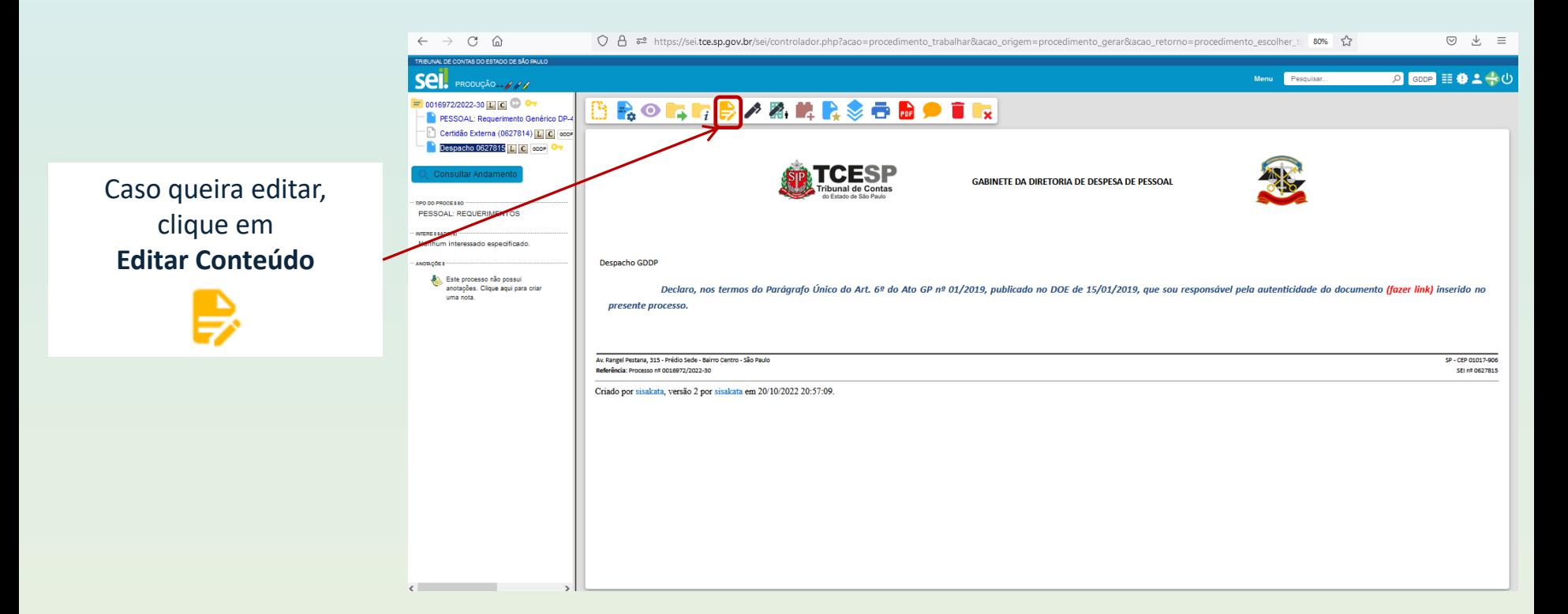

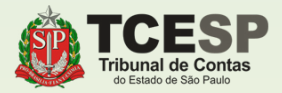

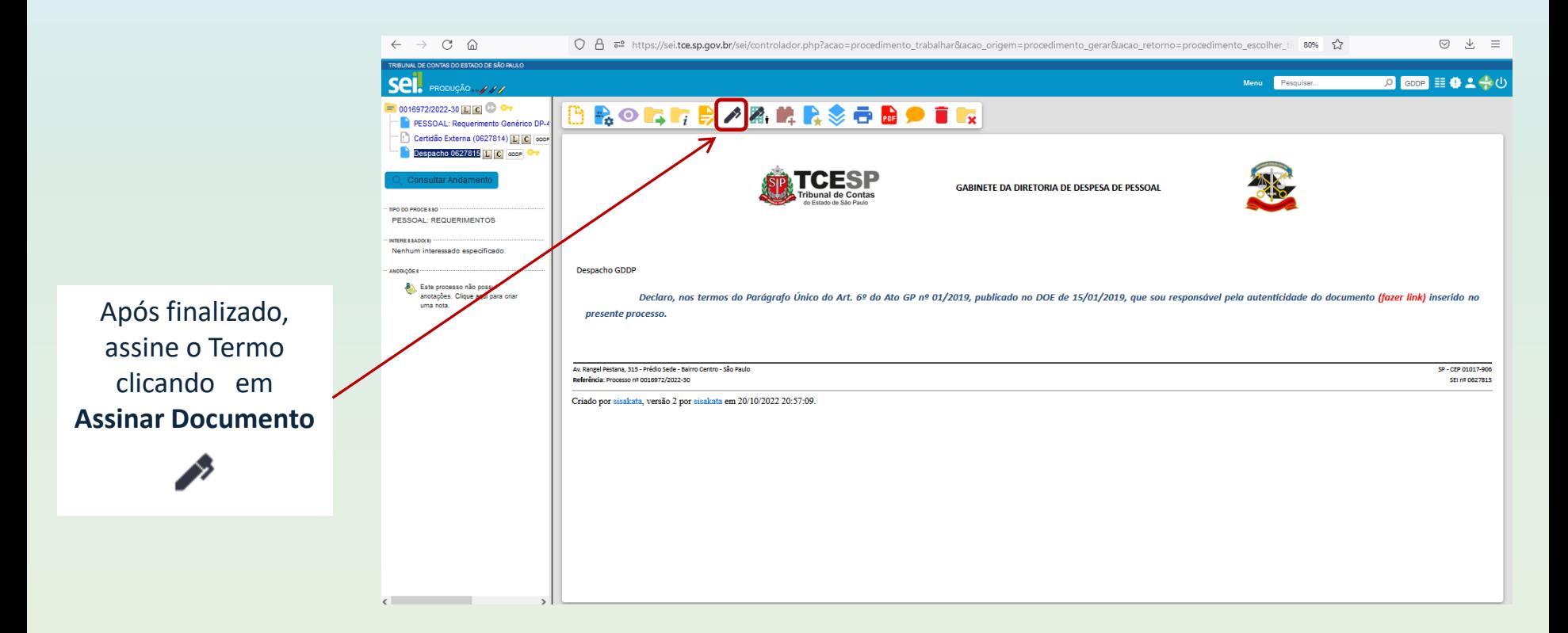

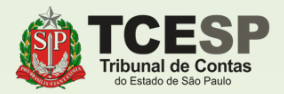

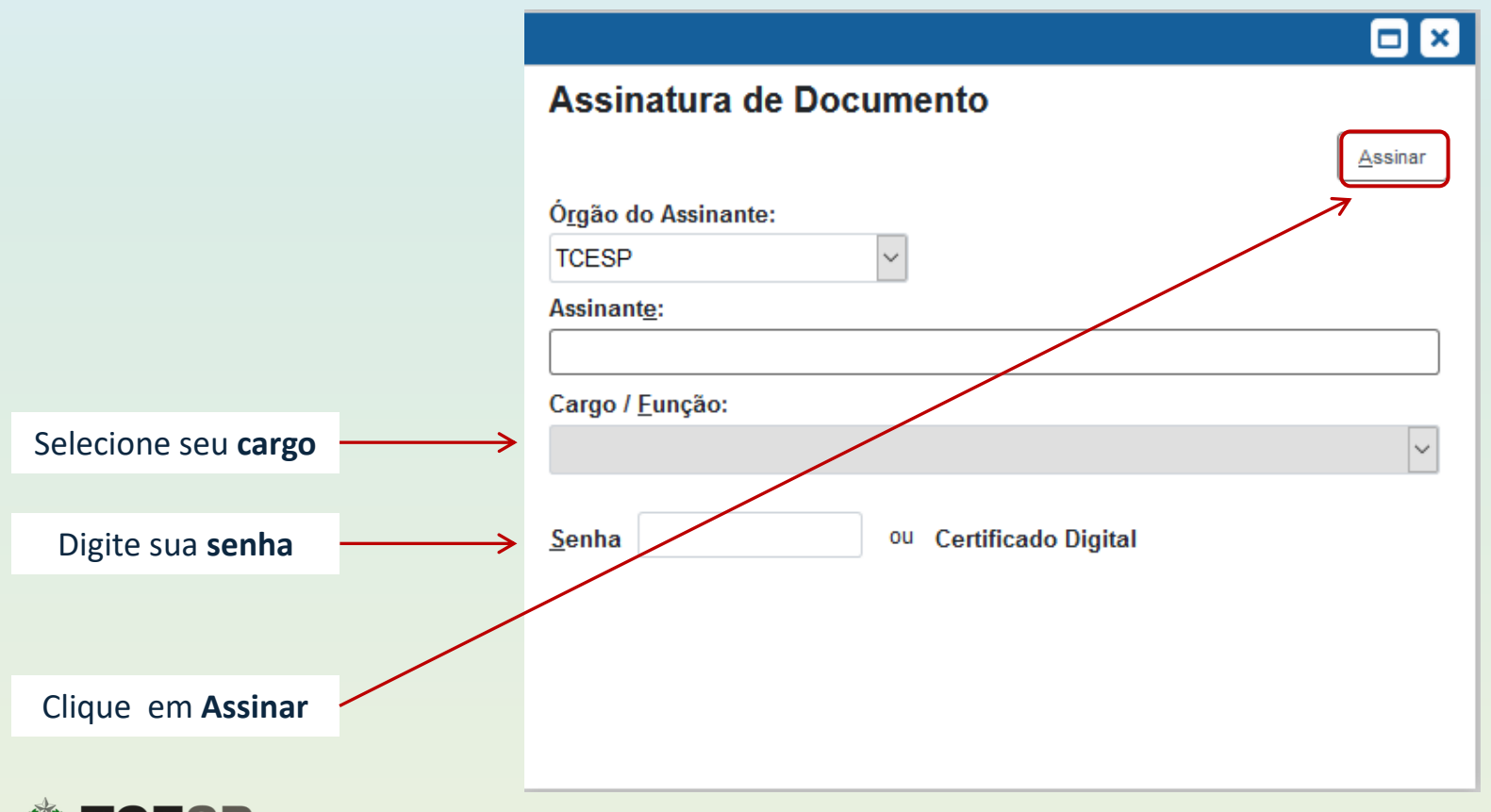

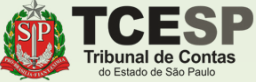

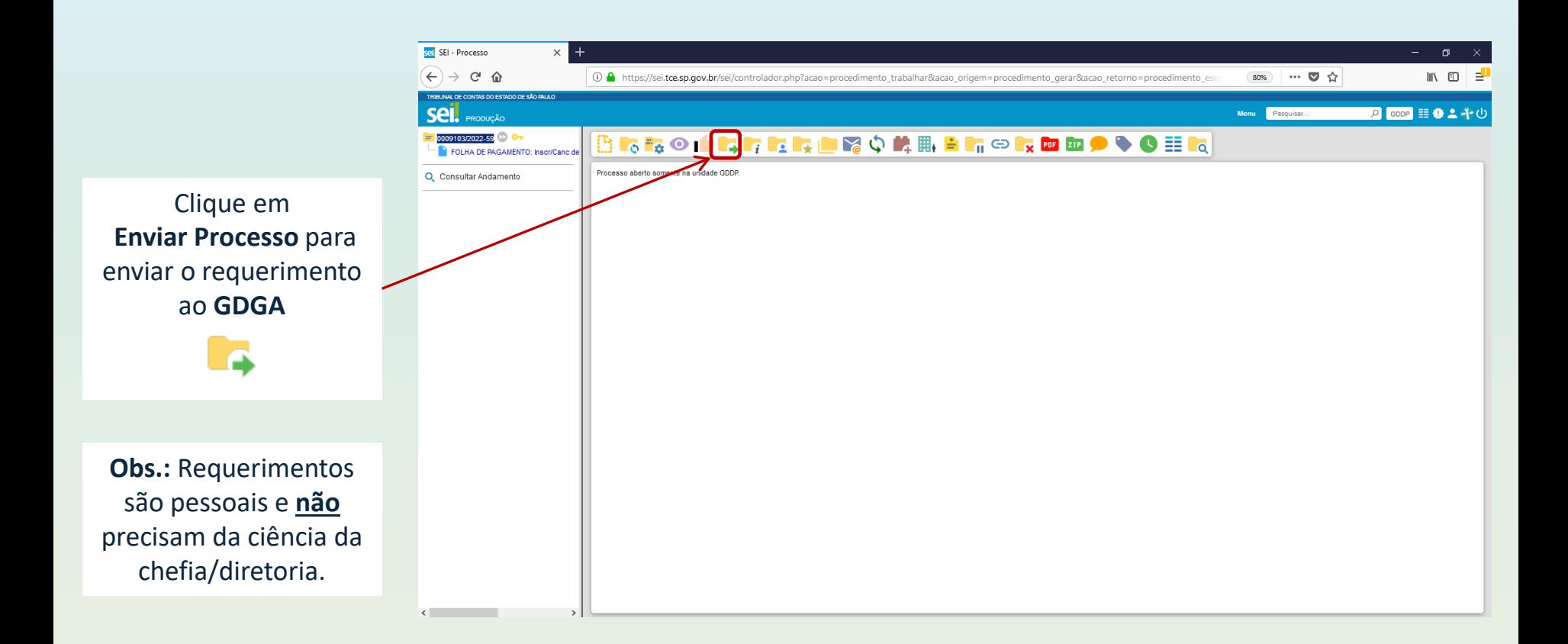

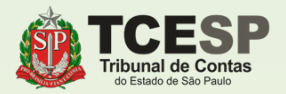

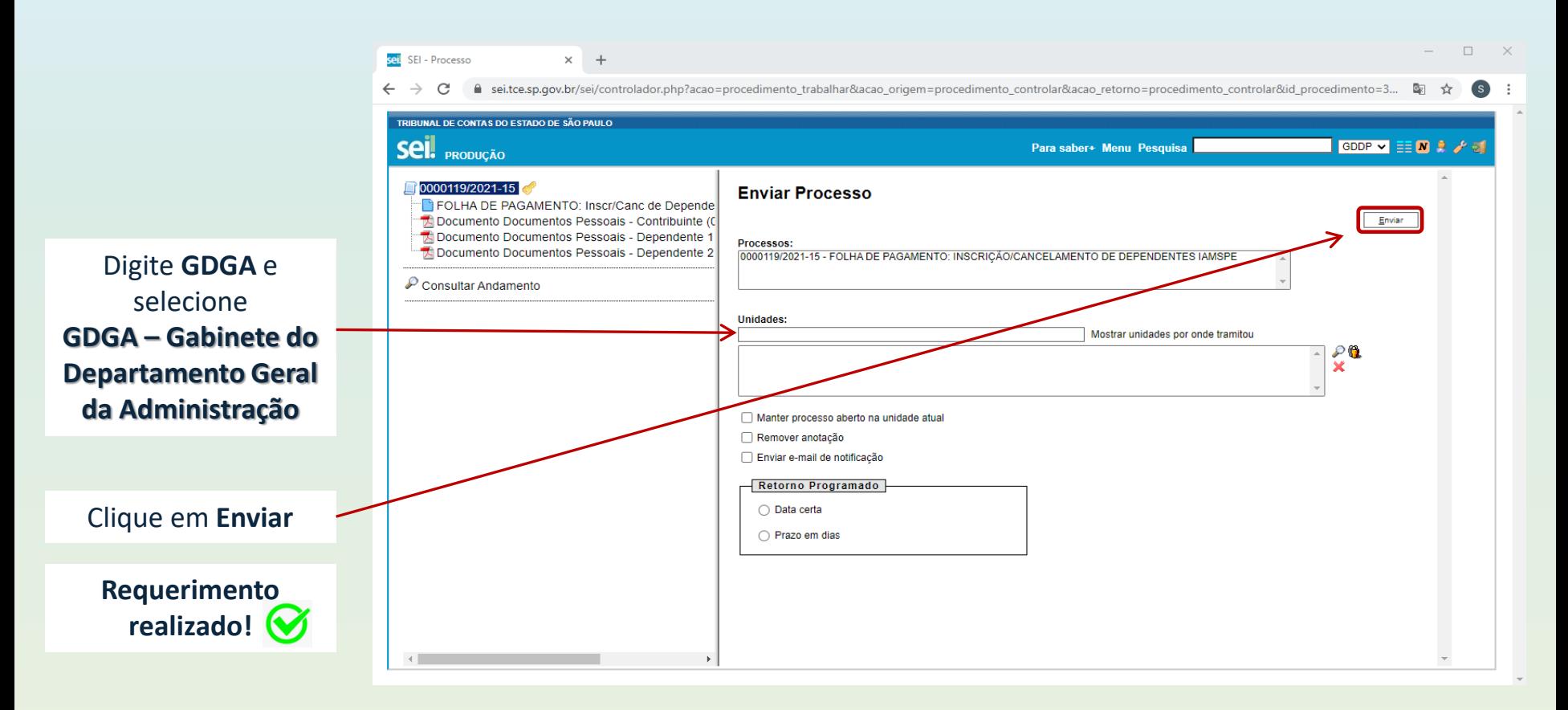

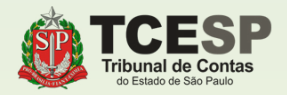

### **DDP-4 | Contatos para dúvidas:**

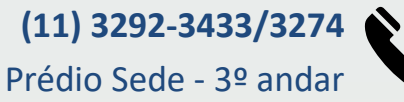

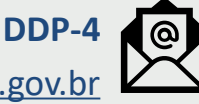

**E-mail equipe DDP-4** [ddp4@tce.sp.gov.br](mailto:ddp4@tce.sp.gov.br)

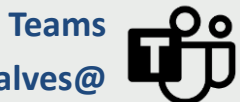

**José Guilherme - jggoncalves@ Danilo Clavico - dclavico@ Valter Miura - vmiura@ Leonardo Vitieli- lvnogueira@**

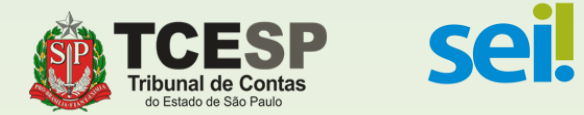